## **IDE Debug Mode**

After you have created your project, you may want to debug it. FinalBuilder allows you to step one action at a time through your project, to use breakpoints to pause the run at particular points, and to live logging view of the log when debugging.

## How to Add and Remove Breakpoints

- · Right click on an action and choose Breakpoint.
- Press F5 (or F9, if using "Microsoft Style" key bindings)
   Choose Breakpoint from the action menu
- Choose Breakpoint from the action menu.
   Click in the gutter to the left of the action
- Click in the gutter to the left of the action

| Welcome     | PropertySet Example.fbp8   | ×   | Example             | e Build Process.fbp8 |        |
|-------------|----------------------------|-----|---------------------|----------------------|--------|
| Description |                            | Ena | bled                | Ignore Failure       | Status |
|             | ropertySet define [ Assemb |     |                     |                      |        |
| 🔳 🎒 P       | ropertySet [ AssemblyVers  |     | <ul><li>✓</li></ul> |                      |        |
| 🏥 Pi        | ropertySet [ AssemblyVersi |     | <b>~</b>            |                      |        |
| 🔷 🖌 🛓 Upda  | te Setup Project (.vdproj) |     | ✓                   |                      |        |
| 🗔 U 🔤       | pdate Deployment Project   |     | ✓                   |                      |        |
| 🔺 📕 Build   | Solution                   |     | <b>~</b>            |                      |        |
| _ 🧼 Bi      | uild VS.Net Solution [ %FB |     | <b>~</b>            |                      |        |

Notice that the List Iterator action has a breakpoint. The run will pause when it reaches this List Iterator action.

## How to step through your project

The following screen shot shows a paused project. To step through:

- · Click the toolbar icon; or
- Press the F8 (or F10 with the Microsoft style bindings) key; or
- Choose Step from the Run menu.

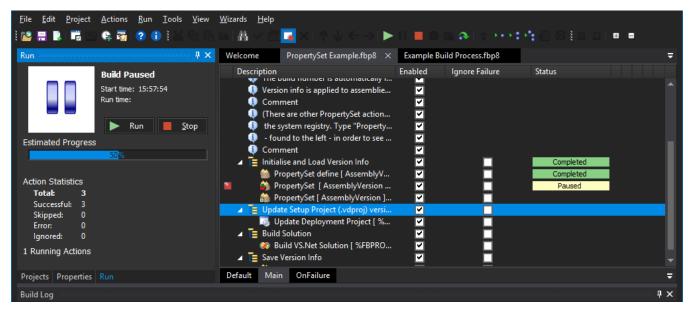

See Live Logging for more information on debugging projects at runtime.

| Breakpoint properties  Enabled  Pass count : 0   Condition :  Language : VBScript |
|-----------------------------------------------------------------------------------|
| Enabled       Pass count :     0       Condition :                                |
| Condition :                                                                       |
|                                                                                   |
| Language : VBSgript                                                               |
| congoage i localitat                                                              |
|                                                                                   |
|                                                                                   |
| OK Cancel                                                                         |